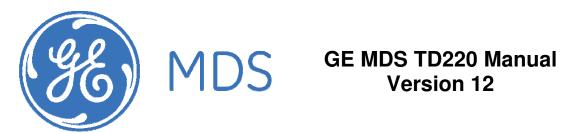

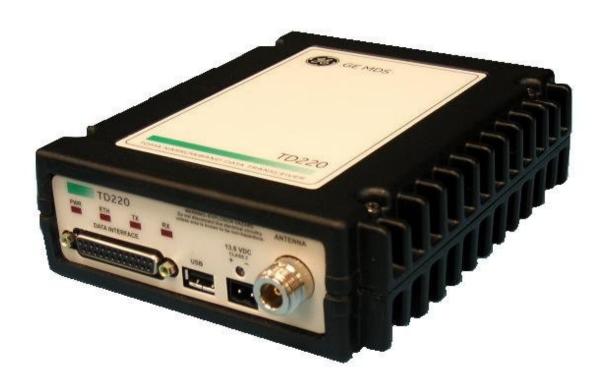

# **Table of Contents**

| 1 | Imp  | portant Information                       | 3  |
|---|------|-------------------------------------------|----|
|   | 1.1  | Antenna Installation Warnings             | 3  |
|   | 1.2  | ESD Notice                                | 3  |
|   | 1.3  | FCC Approval Notice                       | 3  |
|   | 1.4  | FCC Part 15 Notice                        | 3  |
|   | 1.5  | FCC Part 80 Notice                        |    |
|   | 1.6  | Industry Canada ICES-003 and RSS-119      | 4  |
| 2 | Intr | oduction                                  | 5  |
| 3 | Inte | erfaces                                   | 7  |
|   | 3.1  | Data Interface (DB-25)                    | 7  |
|   | 3.2  | USB                                       | 8  |
|   | 3.3  | Power                                     | 8  |
|   | 3.4  | Antenna Connector                         | 8  |
| 4 | Cor  | mmon Setup Tasks                          | 9  |
|   | 4.1  | Key the Transmitter for Test Purposes     | 9  |
|   | 4.2  | Prepare the Network Interface for a Radio | 9  |
|   | 4.3  | Set Up a Base Unit                        | 9  |
|   | 4.4  | Set Up a Mobile Unit                      | 10 |
|   | 4.5  | Perform Test Polling                      | 10 |
| 5 | Mei  | nu Interface                              | 16 |
|   | 5.1  | Main Menu                                 | 17 |
|   | 5.2  | Network Configuration Menus               | 18 |
|   | 5.3  | Base System Configuration Menus           | 21 |
|   | 5.4  | Mobile System Configuration Menu          | 23 |
|   | 5.5  | Radio Configuration Menu                  | 24 |
|   | 5.6  | GPS Configuration Menu                    | 25 |
|   | 5.7  | Security Configuration Menu               |    |
|   | 5.8  | Statistics/Logging Menus                  | 26 |
|   | 5.9  | Device Information Menus                  | 30 |
|   |      | Maintenance/Tools Menus                   |    |
| 6 | Tro  | ubleshooting                              | 34 |
| 7 | ITC  | SLOG Utility                              | 35 |
| 8 | Cha  | ange Log                                  | 38 |

### 1 Important Information

### 1.1 Antenna Installation Warnings

- All antenna installation and servicing is to be performed by qualified technical personnel only. When servicing the antenna, or working at distances closer than those listed below, ensure the transmitter has been disabled.
- 2. Depending upon the application and the gain of the antenna, the total composite power could exceed 90 watts EIRP. For fixed/mobile configuration, the distances in the table below must be followed.

# Antenna Gain vs. Minimum Safety Distance (Based upon a 50% Duty Cycle, 0 dB Feedline Loss) Controlled Exposure limits

|                            | Fixed/Mobile Antenna Gain |             |             |  |  |
|----------------------------|---------------------------|-------------|-------------|--|--|
|                            | 0-6 dBi                   | 6-10 dBi    | 10-16.5 dBi |  |  |
| Minimum RF Safety Distance | 1.50 meters               | 2.37 meters | 5.01 meters |  |  |

#### 1.2 ESD Notice

To prevent malfunction or damage to this product, which may be caused by Electrostatic Discharge (ESD), the radio should be properly grounded at the time of installation. In addition, the installer or maintainer should follow proper ESD precautions, such as touching a bare metal object to dissipate body charge, prior to touching components or connecting/disconnecting cables.

### 1.3 FCC Approval Notice

This device is offered as a licensed transmitter per FCC Parts 80, 90, and 95. It is approved for use under the following conditions: Changes or modifications not expressly approved by the party responsible for compliance will void the user's authority to operate the equipment.

### 1.4 FCC Part 15 Notice

This equipment has been tested and found to comply with the limits for a Class A digital device, pursuant to Part 15 of the FCC Rules.

Operation is subject to the following two conditions: (1) this device may not cause interference, and (2) this device must accept any interference, including interference that may cause undesired operation of the device. Changes or modifications not expressly approved by the party responsible for compliance could void the user's authority to operate the equipment.

### 1.5 FCC Part 80 Notice

For FCC Part 80, the Effective Radiated Power (ERP) must be less than or equal to 4 Watts for mobile use and 20 Watts for fixed use. This can be accomplished by adjusting the output power of the radio and selecting an antenna with appropriate gain. Consult the following table for assistance in setting the output power and selecting an antenna to maintain compliance. The table provides examples, however other combinations can be used.

| Radio Power Setting | ERP  | Maximum Antenna Gain |
|---------------------|------|----------------------|
| 2 W                 | 4 W  | 3 dBd (5.2 dBi)      |
| 4 W                 | 4 W  | 0 dBd (2.2 dBi)      |
| 2 W                 | 20 W | 10dBd (12.2 dBi)     |

| 10 W | 20 W | 3 dBd (5.2 dBi) |  |  |
|------|------|-----------------|--|--|
| 20 W | 20 W | 0 dBd (2.2 dBi) |  |  |

# 1.6 Industry Canada ICES-003 and RSS-119

This Class A digital apparatus complies with Canadian ICES-003 and with RSS-119. Cet appareil numérique de la classe A est conforme à la norme NMB-003 du Canada.

### 2 Introduction

The GE MDS TD 220 is a 25-Watt 220 MHz GMSK data radio intended for bridging ITCS messages over the air between locomotives and wayside devices. The data interface is Ethernet, with UDP-encapsulated ITCS message payload.

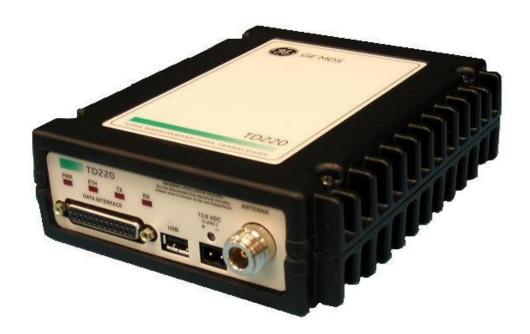

Each second is divided into 8 133-byte time slots. The first of the 8 timeslots each second is always reserved for bases A, B, or C to transmit beacon information to the mobiles in the area. Following the beacon are 4 (or 5) time slots that are always reserved for mobiles to transmit. At the end of each second, are 3 (or 2) time slots that can be used by bases or mobiles. These slots are used with the following priority: the previous base, the current base, and then mobiles. In other words, during second 1 in the table below, base A actually has priority over the last three slots. If A does not use them, B can use them. If B does not use them, mobiles can. Bases reserve these time slots with flags in the beacon. This scheme maximizes the potential for utilizing all slots.

|   | Second 0    | Second 1    | Second 2    | _                                                    |
|---|-------------|-------------|-------------|------------------------------------------------------|
| 0 | Α           | В           | С           | <- Beacon slots always used by a specific base       |
| 1 | М           | М           | М           | <- Slots available for CW-based mobile transmissions |
| 2 | М           | М           | М           | <- Slots available for CW-based mobile transmissions |
| 3 | М           | М           | М           | <- Slots available for CW-based mobile transmissions |
| 4 | М           | М           | М           | <- Slots available for CW-based mobile transmissions |
| 5 | C or A or M | A or B or M | B or C or M | <- Slots that can be used by one of two bases        |
| 6 | C or A or M | A or B or M | B or C or M | <- Slots that can be used by one of two bases        |
| 7 | C or A or M | A or B or M | B or C or M | <- Slots that can be used by one of two bases        |

While this radio has been designed to pass ITCS messages, it can pass generic UDP traffic following the conventions outlined in the following figures.

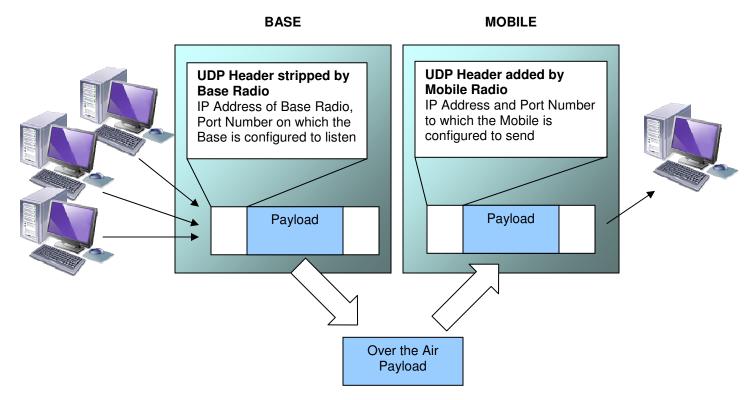

Figure 1. Base to Mobile Communications - Many to One

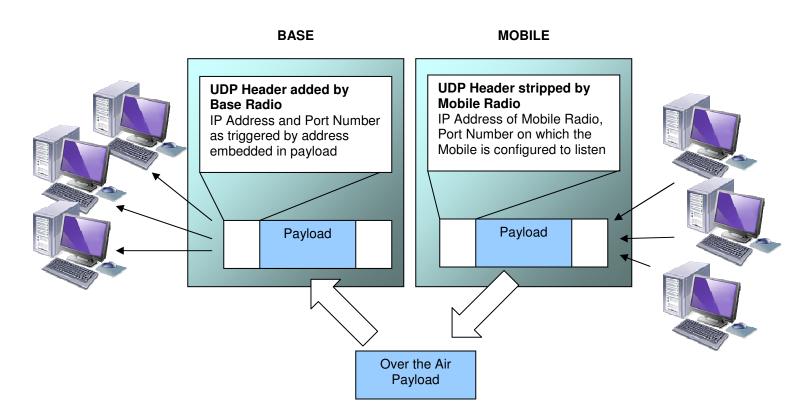

Figure 2. Mobile to base Communications – Many to Many

### 3 Interfaces

# 3.1 Data Interface (DB-25)

The Data Interface has several ports integrated into one connector: Ethernet, COM1 and COM2 Serial Ports, and GPS signaling. Note that COM3 is connected internally and therefore not available on pins labeled with "COM3."

| DB-25<br>Pin | Signal    | Direction WRT MDS<br>Equipment | Notes                        |
|--------------|-----------|--------------------------------|------------------------------|
| 1            | COM3_DCD  | Input                          | Reserved                     |
| 2            | COM2_TXD  | Input                          | GPS NMEA Data Expected       |
| 3            | COM2_RXD  | Output                         |                              |
| 4            | COM2_RTS  | Input                          |                              |
| 5            | COM2_CTS  | Output                         |                              |
| 6            | COM3_TXD  | Output                         | Reserved                     |
| 7            | GND       | Input/Output                   |                              |
| 8            | COM2_DCD  | Output                         |                              |
| 9            | COM3_CTS  | Input                          | Reserved                     |
| 10           | COM3_RTS  | Output                         | Reserved                     |
| 11           | COM3_DTR  | Output                         | Reserved                     |
| 12           | COM3_RXD  | Input                          | Reserved                     |
| 13           | GND       | Input/Output                   |                              |
| 14           | ETH_TX_H  | Output                         |                              |
| 15           | ETH_TX_L  | Output                         |                              |
| 16           | ETH_RX_H  | Input                          |                              |
| 17           | ETH_RX_L  | Input                          |                              |
| 18           | EXT_KEY   | Output                         | Reserved                     |
| 19           | EXT_DET   | Input                          | Reserved                     |
| 20           | COM2_DTR  | Input                          |                              |
| 21           | ALARM_OUT | Output                         | Reserved                     |
| 22           | GPS_PPS_L | Input                          | For TTL PPS, leave this open |
| 23           | GPS_PPS_H | Input                          | For TTL PPS, use this input  |
| 24           | COM1_RXD  | Input                          | Console                      |
| 25           | COM1_TXD  | Output                         | Console                      |

The DB-25 connector is female, and the orientation of the connector as looking into the front panel of the unit is as shown below.

| - | 3 | 1: | 2 | 1 | 1 | 1 | 0 | ç | 9 | 8 | 3 | 7 | 7 | 6 | 3 | Ę | 5 | 2 | 1 | 3 | 3 | 2 | 2  | 1 | l |
|---|---|----|---|---|---|---|---|---|---|---|---|---|---|---|---|---|---|---|---|---|---|---|----|---|---|
|   | 2 | 5  | 2 | 4 | 2 | 3 | 2 | 2 | 2 | 1 | 2 | 0 | 1 | 9 | 1 | 8 | 1 | 7 | 1 | 6 | 1 | 5 | 14 | 4 |   |

### 3.2 USB

The radio provides a USB Port conforming to version 1.1 of the USB standard. This port is provided for future features such as ITCS logging to text files on a memory stick. Consult GE MDS for information on this feature. The pinout for this connector is given in the table below.

| Pin | Signal Name | Description    |
|-----|-------------|----------------|
| 1   | PC_USB_+5V  | +5 VDC         |
| 2   | USBD-       | USB Data Minus |
| 3   | USBD+       | USB Data Plus  |
| 4   | GROUND      | Ground         |

#### 3.3 Power

The power connector is a screw-secured 2-pin connector.

| Pin   | Signal Name | Direction with respect to MDS Equipment | Description       |
|-------|-------------|-----------------------------------------|-------------------|
| 1 (L) | PWR         | Input                                   | 13.8 VDC input, 7 |
|       |             |                                         | Amps maximum.     |
| 2 (R) | GROUND      | Input                                   | Power return.     |

The pin orientation as looking into the connector is shown below.

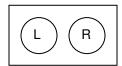

Consult the following table to determine how much current is required for receiving or transmitting vs. input voltage and RF power output.

| Voltage (V) | RF Power Out<br>(W) | Duty Cycle (%) | Current Required (A) | Thermal<br>Dissipation (W) |
|-------------|---------------------|----------------|----------------------|----------------------------|
| 12          | 0 (RX)              | 100            | 0.3                  | TBSL                       |
| 12          | 2                   | 100            | TBSL                 | TBSL                       |
| 12          | 10                  | 50             | TBSL                 | TBSL                       |
| 12          | 25                  | 30             | TBSL                 | TBSL                       |
| 13.8        | 0 (RX)              | 100            | 0.3                  | TBSL                       |
| 13.8        | 2                   | 100            | 1.2                  | 14                         |
| 13.8        | 10                  | 50             | 3.2                  | 15                         |
| 13.8        | 25                  | 30             | 5.5                  | 15                         |

### 3.4 Antenna Connector

The Antenna Connector is a type N female connector with 50-Ohm characteristic impedance.

### 4 Common Setup Tasks

### 4.1 Key the Transmitter for Test Purposes

- 1. Log in to the radio on its COM1 console using a serial terminal emulator program.
- 2. Go to the Radio Configuration menu.
- 3. Select the frequency for the test transmission.
- 4. Select the RF Output Power to use. Note that power levels greater than 2 Watts will timeout after a 5-second period by default. Ensure ventilation with supplemental forced airflow if longer durations are desired.
- 5. Select the Force TX Key menu option.
- 6. When finished, deselect the Force TX Key menu option.

## 4.2 Prepare the Network Interface for a Radio

Each radio is assigned an IP Address, a Netmask, and a Gateway IP Address. The IP Address and Netmask should be chosen carefully. The radio will network directly with other equipment with IP Addresses that are on a common Subnet. IP Addresses that begin with the same numerical IP address bits where the Netmask is one will be on the same Subnet. For example, if the IP Address is 10.4.100.1 and the Netmask is 255.255.0.0, the radio will attempt direct Ethernet communication with any node whose IP Address begins with 10.4. If a message is bound for a node outside of the 10.4 network, it will be sent to the Gateway IP address instead so that it can be placed from the radio's subnet onto another subnet.

- 1. Log in to the radio on its COM1 console using a serial terminal emulator program.
- 2. Go to the IP Configuration menu.
- 3. Set the IP address of the radio, plus the Netmask and Gateway.
- 4. Go to the Maintenance/Tools Menu and select the Ping Utility.
- 5. Enter the IP address of a known node on the network.
- 6. Execute the Ping and observe the results. If the network interface is working properly, Ping responses should be received.

### 4.3 Set Up a Base Unit

- 1. If not already done, complete steps from 4.2 above.
- 2. Connect the RS-232 NMEA serial data output from the GPS receiver to the Base Radio via the radio's COM2 port. Drive serial data into the radio on DB-25 pin 2.
- 3. Connect the GPS's PPS output to the Base Radio. Drive TTL into the radio on DB-25 pin 23.
- 4. Log in to the radio.
- 5. Go to the System Configuration menu.
- 6. Set the unit to Base mode and reboot if necessary.
- 7. Set the base type (A, B, or C).
- 8. Set the window size. Mobiles will transmit in a randomly selected available slot among 2^(Window Size) slots. For small networks, this can be 1. For larger networks, use a Window Size that provides double or quadruple the number of mobiles expected under one base at a time.
- 9. Set the IP Port on which the base will receive UDP messages from wayside devices.
- 10. Set up an ITCS Translation Table. For test purposes, this may be as simple as setting up one known address with a mask of all "F's".
- 11. Verify Ethernet Link using the Ping utility in the Maintenance/Tools Menu.
- 12. Begin sending UDP data.
- 13. Verify the TX LED illuminates and the radio begins transmitting over the air.

### 4.4 Set Up a Mobile Unit

- 1. If not already done, complete steps from 4.2 above.
- 2. Log in to the radio.
- 3. Go to the System Configuration menu.
- 4. Set the unit to Mobile mode and reboot if necessary.
- 5. Set the IP Port to which the mobile will send messages received over the air.
- 6. Set the IP Port on which the mobile will accept incoming messages for transmission over the air
- 7. Verify Ethernet Link using the Ping utility in the Maintenance/Tools Menu.
- 8. Ensure at least one base is present in the neighborhood of this radio so that it can detect beacons and synchronize timing.
- 9. Begin sending UDP data from a polling program.
- 10. Verify the TX LED illuminates and the radio begins transmitting over the air.

## 4.5 Perform Test Polling

- 1. Set up the Base and Mobile as above.
- Connect as shown in the following diagram. Note: this is for bench testing only, i.e. not for sensitivity testing. Sensitivity testing requires complete RF isolation or mixed operation to prevent the leakage path from being the dominant RF path between units. For bench testing, use attenuation so that the signal level at every unit that is participating is around -70 to -50 dBm.

#### **Test Polling Setup**

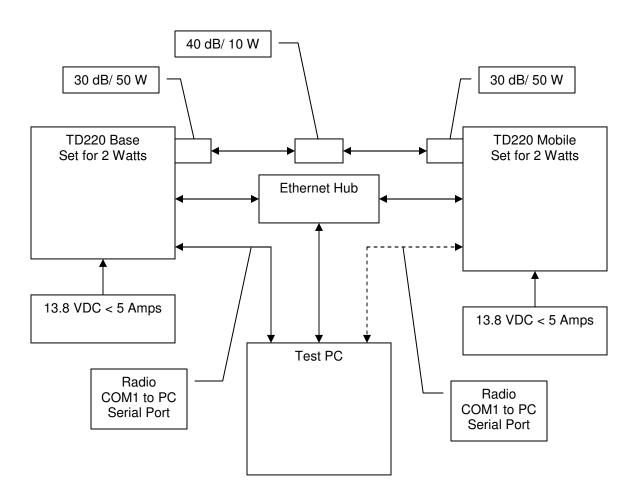

#### 3. Configure the Base as follows:

| System Configuration | Menu |
|----------------------|------|
|                      |      |

A) Unit Type B) Base Unit Zone

C) Window Size

D) ITCS UDP Receive Port 50000

E) Timing Signal Timeout 60 Seconds

F) ITCS Translation Table

Select a letter to configure an item, <ESC> for the prev menu

#### ITCS Translation Table Menu \_\_\_\_\_\_

Dest Addr Addr Mask Dest IP Addr Dest Port RSSI Opt

A) 12345678 FFFFFFFF 10.4.147.170 53000

B) New Entry

Select a letter to configure an item,  $\langle \text{ESC} \rangle$  for the prev menu

#### Radio Configuration Menu

\_\_\_\_\_\_

A) Base Transmit Frequency 221.900000 MHz B) Mobile Transmit Frequency 221.900000 MHz

C) Transmit Slots D) Output Power 2 W E) Force Tx Key Normal F) TX Key Timeout 5 sec

Select a letter to configure an item, <ESC> for the prev menu

- 4. Reboot the Base
- 5. Obtain the Parametric Poller (parm\_poller.exe) from GE MDS. This utility saves its settings to parm\_poller.ini in the current directory, so make one directory for the base and a different directory for the mobile.

6. In the base directory, create the parm\_poller data configuration file (parm\_poller.parms) as shown below.

7. Set up the base parm\_poller as shown below, where 10.4.144.100 is replaced with the IP address of your base.

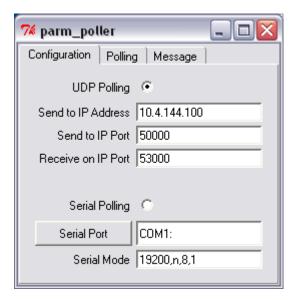

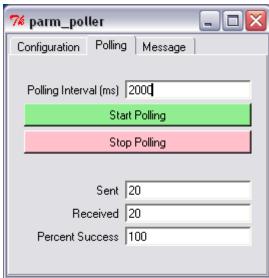

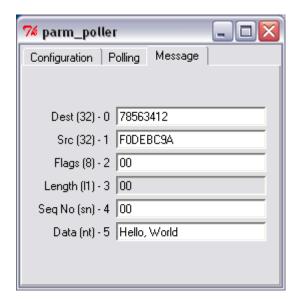

#### 8. Configure the Mobile as follows:

Lab Test Mobile System Configuration Menu

\_\_\_\_\_\_

A) Unit Type Mobile

B) Locomotive Server 10.4.147.170

C) Locomotive Server Port 51000

D) OBC Info Packet disabled

E) ITCS UDP Receive Port 52000

F) Timing Signal Timeout 60 Seconds

Select a letter to configure an item, <ESC> for the prev menu

Radio Configuration Menu

------

A) Base Transmit Frequency 221.900000 MHz

B) Mobile Transmit Frequency 221.900000  $\ensuremath{\mathtt{MHz}}$ 

C) Transmit Slots

D) Output Power 2 W

E) Force Tx Key Normal

F) TX Key Timeout 5 sec

Select a letter to configure an item, <ESC> for the prev menu

- 9. Reboot the Mobile.
- 10. Copy the base's parm\_poller.parms file to the mobile directory.
- 11. Set up the mobile parm\_poller as shown below.

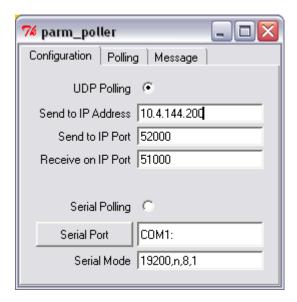

- 12. Click Start Polling on both units and observe the message counts and sequence number increment.
- 13. If additional visibility is desired, obtain itcslog.exe from GE MDS. This utility captures messages from the logging output of the TD220 radios and displays statistics about them. The IP Port Number is the port number configured on the radio for ITCS logging.

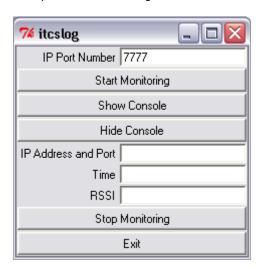

### 5 Menu Interface

Login with user name admin, password admin.

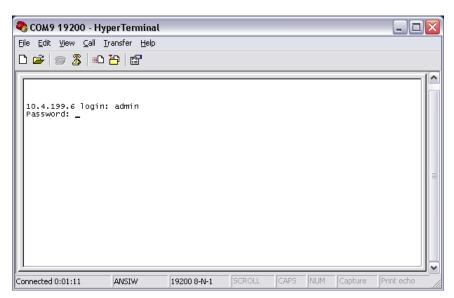

When logged in, the Starting Information Screen is displayed.

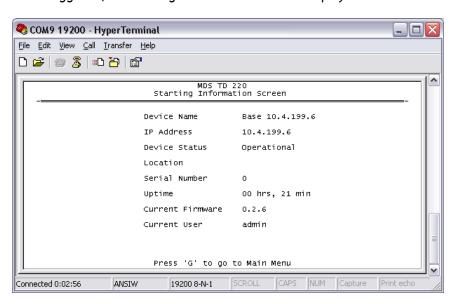

| Parameter     | R/W | Description                                                                                                    |
|---------------|-----|----------------------------------------------------------------------------------------------------|
| Device Name   | R*  | User-configured name for this radio. Set this from the Device Names                                                                           |
|               |     | menu.                                                                                                    |
| IP Address    | R*  | IP Address for this radio. Set this from the IP Networking menu.                                                                              |
| Device Status | R   | "Initializing" during startup and/or internal RF deck reprogramming, "Operational" when functioning, "Alarmed" when error condition(s) exist. |
| Location      | R*  | User-configured location for this radio. Set this from the Device Names menu.                                                                 |
| Serial Number | R   | The manufacturer's serial number for this radio. Set only in the                                                                              |

| Parameter        | R/W | Description                                                                                             |  |
|------------------|-----|----------------------------------------------------------------------------------------------------|--|
|                  |     | factory.                                                                                                |  |
| Uptime           | R   | lapsed time since the radio was started.                                                                |  |
| Current Firmware | R*  | The version number of the currently operating firmware. Reprogram firmware from the Reprogramming Menu. |  |
| Current User     | R   | Login level.                                                                                            |  |

R\* - This parameter is writable from another menu.

# 5.1 Main Menu

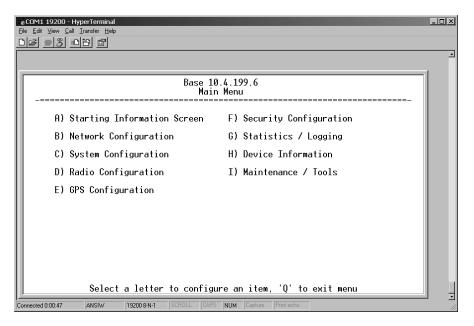

| Parameter               | R/W | Description                                                          |
|-------------------------|-----|----------------------------------------------------------------------|
| A) Starting Information |     | Returns to the opening menu.                                         |
| Screen                  |     |                                                                      |
| B) Network              |     | Set the radio's IP Address, Netmask, and Gateway.                    |
| Configuration           |     |                                                                      |
| C) System               |     | Set the radio's Mode (Base/Mobile) and other application-specific    |
| Configuration           |     | operating parameters including the Base's ITCS translation table.    |
| D) Radio Configuration  |     | Set the radio's Frequencies, Base transmit slot allocation (3/4), RF |
|                         |     | Power Output, and access the Force TX Key function.                  |
| E) GPS Configuration    |     | Set up the GPS NMEA and PPS connections                              |
| F) Security             |     | Set up how the radio may be accessed.                                |
| Configuration           |     |                                                                      |
| G) Statistics / Logging |     | Obtain historical and current statistics about the radio's payload   |
|                         |     | performance, and access ITCS Logging configuration.                  |
| H) Device Information   |     | Set up the radio's Date, Time, Console Baud Rate and Names.          |
|                         |     | Review the radio's Model, Serial Number, and Uptime.                 |
| I) Maintenance / Tools  |     | Access the radio's Firmware Reprogramming, Configuration             |
|                         |     | Script, and Ping Utility menus.                                      |

# 5.2 Network Configuration Menus

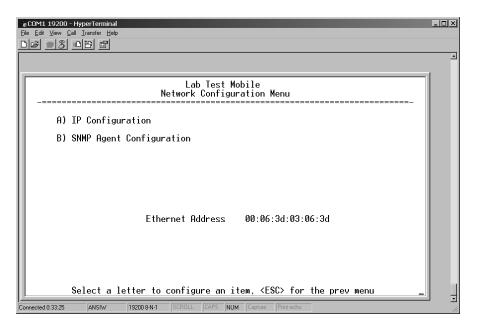

| Parameter           | R/W | Description                                                      |
|---------------------|-----|------------------------------------------------------------------|
| A) IP Configuration |     | Access the IP Configuration menu to set the IP Address, Netmask, |
|                     |     | and Gateway IP Address.                                          |
| B) SNMP Agent       |     | Access the SNMP Agent Configuration Menu.                        |
| Configuration       |     |                                                                  |
| Ethernet Address    | R   | Displays the hardware MAC address for the Ethernet port.         |

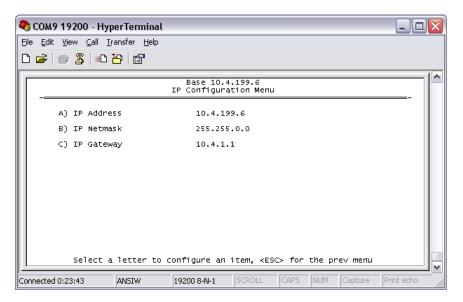

| Parameter     | R/W | Description                                                         |
|---------------|-----|---------------------------------------------------------------------|
| A) IP Address | R/W | The IP address that this radio will use for its Ethernet interface. |
| B) IP Netmask | R/W | The subnet mask for the network this radio is part of.              |
| C) IP Gateway | R/W | The IP address of the gateway that will pass traffic from the       |
|               |     | radio's subnet to nodes on other networks.                          |

Note: The IP Address and IP Gateway must be on the same subnet or a Network Interface error will occur.

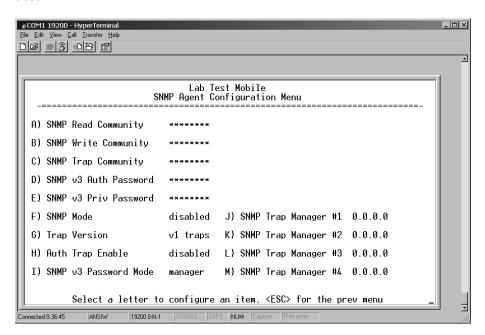

| Parameter     | R/W | Description                                                 |
|---------------|-----|-------------------------------------------------------------|
| A) SNMP Read  | R/W | SNMP community string used for SNMPv1/SNMPv2c read access.  |
| Community     |     | This string can be up to 30 alphanumeric characters.        |
| B) SNMP Write | R/W | SNMP community string used for SNMPv1/SNMPv2c write access. |
| Community     |     | This string can be up to 30 alphanumeric characters.        |
| C) SNMP Trap  | R/W | SNMP community string used for SNMPv1/SNMPv2c trap access.  |

| Community                   |     | This string can be up to 30 alphanumeric characters.                                                                                                    |
|-----------------------------|-----|----------------------------------------------------------------------------------------------------|
| D) SNMP v3 Auth<br>Password | R/W | Authentication password stored in flash. Will be used when Agent is managing passwords locally or initially for all cases on reboot. This is the SNMPv3 password used for Authentication (currently only MD5 is supported). This string can be up to 30 alphanumeric characters.                                                                                                    |
| E) SNMP v3 Priv<br>Password | R/W | Privacy password stored in flash. Will be used when Agent is managing passwords locally or initially for all cases on reboot. This is the SNMPv3 password used for Privacy (DES encryption). This string can be between 8 and 30 alphanumeric characters.                                                                                                    |
| F) SNMP Mode                | R/W | This specifies the mode of operation of the SNMP Agent. Choices are disabled, v1_only, v2_only, v3_only, v1-v2, and v1-v2-v3. If the mode is disabled, then the Agent will not respond to any SNMP traffic. If the mode is v1_only, v2_only, or v3_only, then the Agent will only respond to that version of SNMP traffic. If the mode is v1-v2, or v1-v2-v3, then the Agent will respond to the specified version of SNMP traffic. The default mode is v1-v2-v3 (trilingual). |
| G) Trap Version             | R/W | This specifies what version of SNMP will be used to encode the outgoing traps. The different versions of SNMP will include different information in the traps. The choices are v1_traps, v2_trap, and v3_traps. When v3_traps are selected, v2-style traps will be sent but with a v3 header.                                                                                                    |
| H) Auth Trap Enable         | R/W | Indicates whether or not traps will be generated for login events.                                                                                                    |
| I) SNMP v3 Password<br>Mode | R/W | Determines whether v3 passwords are managed locally or via an SNMP Manager. The different behaviors of the Agent depending on the mode specified here are described above.                                                                                                    |
| J) SNMP Trap Manager<br>#1  | R/W | Specifies an SNMP Manager on the network that traps will be sent to.                                                                                                    |
| K) SNMP Trap Manager<br>#2  | R/W | Specifies an SNMP Manager on the network that traps will be sent to.                                                                                                    |
| L) SNMP Trap Manager<br>#3  | R/W | Specifies an SNMP Manager on the network that traps will be sent to.                                                                                                    |
| M) SNMP Trap<br>Manager #4  | R/W | Specifies an SNMP Manager on the network that traps will be sent to.                                                                                                    |

# 5.3 Base System Configuration Menus

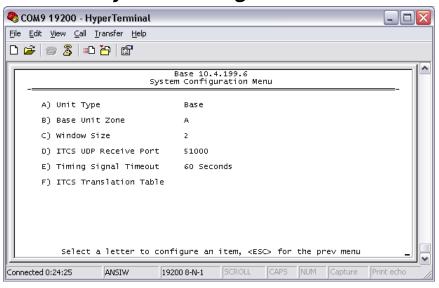

| Parameter                    | R/W | Description                                                                                                    |  |
|------------------------------|-----|----------------------------------------------------------------------------------------------------|--|
| A) Unit Type                 | R/W | Bases send beacons out once per epoch and coordinate downstream messages. Mobiles listen to bases to identify free slots, and then select random slots in which to place their upstream messages. |  |
| B) Base Unit Zone            | R/W | Bases are one of three types, A, B, and C. Each base coordinates slots in the epoch assigned to that base and transmits downstream. Base types repeat along lines of track (A, B, C, A, B,)       |  |
| C) Window Size               | R/W | When a mobile is ready to transmit, it chooses at random from 2^(Window Size) slots to minimize collisions with other units.                                                                      |  |
| D) ITCS UDP Receive<br>Port  | R/W | Wayside devices send UDP messages to this IP port on the radio's network interface for transmission over the air.                                                                                 |  |
| E) Timing Signal<br>Timeout  | R/W | If the GPS Pulse Per Second input is missing for this duration, the radio asserts an alarm.                                                                                                    |  |
| F) ITCS Translation<br>Table |     | Access the ITCS Address Translation Table to add or delete routing entries.                                                                                                    |  |

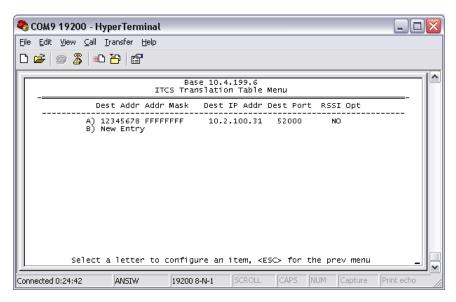

| Parameter                          | R/W | Description                                                                                                    |
|------------------------------------|-----|----------------------------------------------------------------------------------------------------|
| A) ITCS Translation<br>Table Entry | R/W | Each entry in this table contains a 32-bit Destination ITCS Address, a 32-bit ITCS Address Mask, an IP Address and port, and the RSSI Option. Any incoming ITCS message is bitwise anded with the mask. If the result matches the Destination ITCS Address, the message is sent to the IP Address and Port given. If the RSSI Option is "yes", the over the air Received Signal Strength Indication is prepended to the data message in the UDP transmission. To delete an entry, edit and then zero out all fields as shown in the screenshot below. |

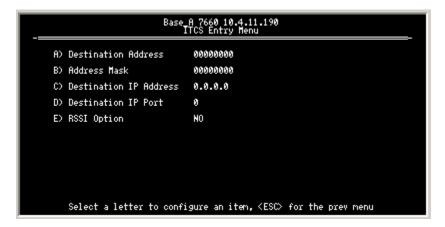

The following figure shows how RSSI Data (bold) is prepended to standard ITCS Data within the UDP packet.

| Non ITCS Header |            |        | Data      |                                         | ITCS L2 Header              |                        | Data    |
|-----------------|------------|--------|-----------|-----------------------------------------|-----------------------------|------------------------|---------|
| Address         | ID         | Length | RSSI Type | RSSI Data                               | Destination ITCS<br>Address | Source ITCS<br>Address |         |
| 4 Bytes         | 1 Byte     | 1 Byte | 1 Byte    | 1 Byte                                  | 4 Bytes                     | 4 Bytes                | N Bytes |
| Always 0        | 0 For RSSI | 2      | 0         | Signed Value<br>from -120 to<br>-30 dBm |                             |                        |         |

# 5.4 Mobile System Configuration Menu

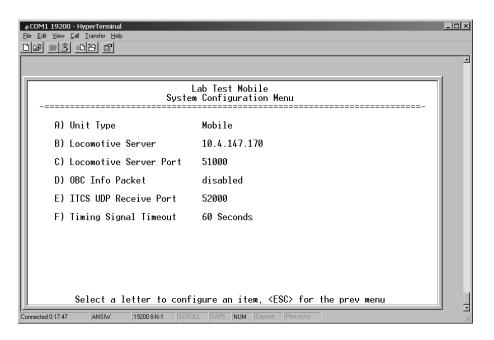

| Parameter            | R/W | Description                                                                                                    |
|----------------------|-----|----------------------------------------------------------------------------------------------------|
| A) Unit Type         | R/W | Bases send beacons out once per epoch and coordinate downstream messages. Mobiles listen to bases to identify free slots, and then select random slots in which to place their |
|                      |     | upstream messages.                                                                                                    |
| B) Locomotive Server | R/W | The IP Address of the OBC to receive messages from this radio.                                                                                                    |
| C) Locomotive Server | R/W | The Port number used by the OBC to receive messages.                                                                                                    |
| Port                 |     |                                                                                                    |
| D) OBC Info Packet   | R/W | Enable/Disable the 2-byte RSSI/Slot UDP message being sent to the Locomotive Server before the payload message.                                                                |
| E) ITCS UDP Receive  | R/W | Wayside devices send UDP messages to this IP port on the radio's                                                                                                    |
| Port                 |     | network interface for transmission over the air.                                                                                                    |
| F) Timing Signal     | R/W | If the GPS Pulse Per Second input is missing for this duration, the                                                                                                    |
| Timeout              |     | radio asserts an alarm.                                                                                                    |

# 5.5 Radio Configuration Menu

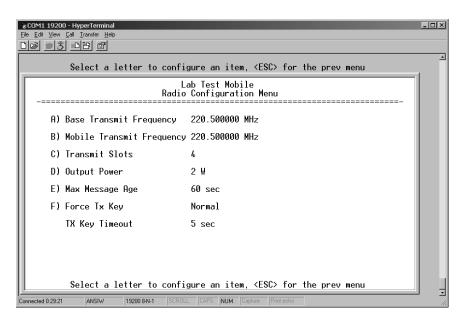

| Parameter              | R/W | Description                                                         |
|------------------------|-----|---------------------------------------------------------------------|
| A) Base Transmit       | R/W | The frequency in the 217.44625 to 221.95625 MHz range that the      |
| Frequency              |     | Base Units use for over the air transmissions.                      |
| B) Mobile Transmit     | R/W | The frequency in the 217.44625 to 221.95625 MHz range that the      |
| Frequency              |     | Mobile Units use for over the air transmissions.                    |
| C) Base Transmit Slots | R/W | The number of slots within each 8-slot second that are reserved     |
|                        |     | for base transmissions if needed. NOTE: This parameter must         |
|                        |     | match on all bases and mobiles in the network.                      |
| D) Output Power        | R/W | The RF Output Power from 2 to 25 Watts with which the radio         |
|                        |     | transmits.                                                          |
| E) Max Message Age     | R/W | The maximum age a transmit message can remain in the queue          |
|                        |     | before it is dropped. This time is measured from when the           |
|                        |     | message is received via UDP until it is about to be placed into a   |
|                        |     | packet for transmission OTA.                                        |
| E) Force TX Key        | R/W | "Normal" to allow the radio to operate in data mode, "Forced" to    |
|                        |     | key the transmitter for test purposes.                              |
| TX Key Timeout         | R   | If TX Key is Forced, the radio will automatically De-Key after this |
|                        |     | timeout.                                                            |

# 5.6 GPS Configuration Menu

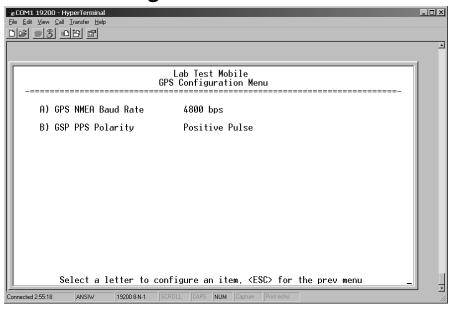

| Parameter           | R/W | Description                                                       |
|---------------------|-----|-------------------------------------------------------------------|
| A) GPS NMEA Baud    | R/W | This is the Baud Rate used on the radio port to receive NMEA      |
| Rate                |     | Sentences.                                                        |
| B) GPS PPS Polarity | R/W | Indicates if the TTL PPS Pulse is Active High (Positive Pulse) or |
| ·                   |     | Active Low (Negative Pulse).                                      |

# 5.7 Security Configuration Menu

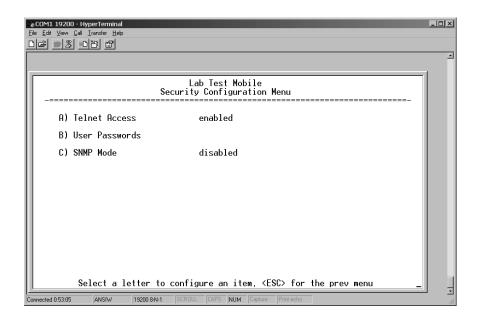

| Parameter         | R/W | Description                                                                                                    |
|-------------------|-----|----------------------------------------------------------------------------------------------------|
| A) Telnet Access  | R/W | If "enabled", the radio allows users to Telnet to the radio via                                                                                                    |
|                   |     | Ethernet. If "disabled", users must manage the radio via SNMP or                                                                                                    |
|                   |     | the serial console.                                                                                                    |
| B) User Passwords |     | Allows modification of the admin password.                                                                                                    |
| F) SNMP Mode      | R/W | This specifies the mode of operation of the SNMP Agent. Choices are disabled, v1_only, v2_only, v3_only, v1-v2, and v1-v2-v3. If the mode is disabled, then the Agent will not respond to any SNMP traffic. If the mode is v1_only, v2_only, or v3_only, then the Agent will only respond to that version of SNMP traffic. If the mode is v1-v2, or v1-v2-v3, then the Agent will respond to the specified |
|                   |     | version of SNMP traffic. The default mode is v1-v2-v3 (trilingual).                                                                                                    |

# 5.8 Statistics/Logging Menus

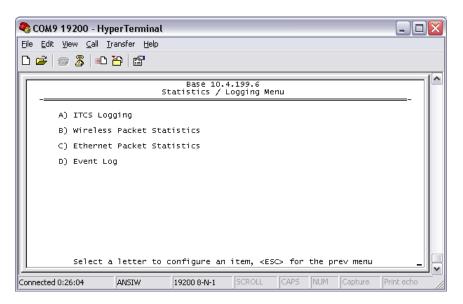

| Parameter          | R/W | Description                                                     |
|--------------------|-----|-----------------------------------------------------------------|
| A) ITCS Logging    |     | Access the ITCS Logging configuration menu.                     |
| B) Wireless Packet |     | Access the Wireless Packet Statistics menu where you can view   |
| Statistics         |     | the number of messages passed over the air.                     |
| C) Ethernet Packet |     | Access the Ethernet Packet Statistics menu where you can view   |
| Statistics         |     | the number of messages passed via Ethernet.                     |
| D) Event Log       |     | Access the Event Log menu where you can view the radio's log of |
|                    |     | system events and alarms.                                       |

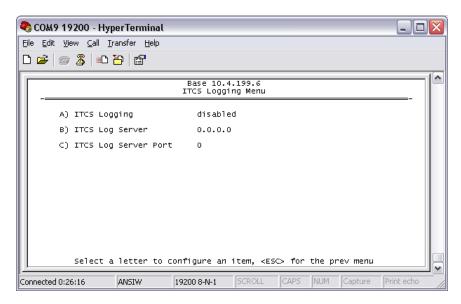

| Parameter               | R/W | Description                                                       |
|-------------------------|-----|-------------------------------------------------------------------|
| A) ITCS Logging         | R/W | If "enabled", send UDP messages to a logging host.                |
| B) ITCS Log Server      | R/W | The IP address to send UDP messages for logging ITCS traffic.     |
| C) ITCS Log Server Port | R/W | The IP port number to send UDP messages for logging ITCS traffic. |

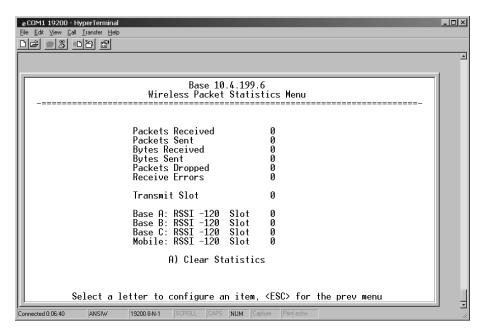

| Parameter        | R/W | Description                                                                |
|------------------|-----|----------------------------------------------------------------------------|
| Packets Received | R   | The number of packets received over the air.                               |
| Packet Sent      | R   | The number of packets transmitted over the air.                            |
| Bytes Received   | R   | The number of Bytes for all packets received over the air.                 |
| Bytes Sent       | R   | The number of Bytes for all packets transmitted over the air.              |
| Receive Errors   | R   | The number of messages received over the air that did not decode properly. |
| Transmit Slot    | R   | The number of the last Timeslot this radio transmitted in.                 |

| Parameter           | R/W | Description                                                  |
|---------------------|-----|--------------------------------------------------------------|
| Base A RSSI         | R   | The RSSI of the last message received from Base A.           |
| Base A Slot         | R   | The Timeslot the last message from Base A was received in.   |
| Base B RSSI         | R   | The RSSI of the last message received from Base B.           |
| Base B Slot         | R   | The Timeslot the last message from Base B was received in.   |
| Base C RSSI         | R   | The RSSI of the last message received from Base C.           |
| Base C Slot         | R   | The Timeslot the last message from Base C was received in.   |
| Mobile RSSI         | R   | The RSSI of the last message received from a Mobile.         |
| Mobile Slot         | R   | The Timeslot the last message from a Mobile was received in. |
| A) Clear Statistics | R/W | Reset all results to zero.                                   |

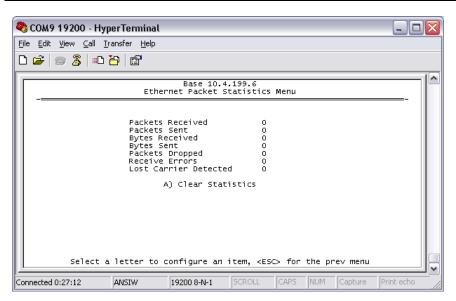

| Parameter             | R/W | Description                                                                                    |
|-----------------------|-----|------------------------------------------------------------------------------------------------|
| Packets Received      | R   | The number of packets received over Ethernet.                                                  |
| Packet Sent           | R   | The number of packets transmitted over Ethernet.                                               |
| Bytes Received        | R   | The number of Bytes for all packets received over Ethernet.                                    |
| Bytes Sent            | R   | The number of Bytes for all packets transmitted over Ethernet.                                 |
| Packets Dropped       | R   | The number of packets that were dropped due to the Ethernet interface being busy.              |
| Receive Errors        | R   | The number of messages received over Ethernet that did not decode properly.                    |
| Lost Carrier Detected | R   | The number of times a message could not be sent over Ethernet because the cable was unplugged. |
| A) Clear Statistics   | R/W | Reset all results to zero.                                                                     |

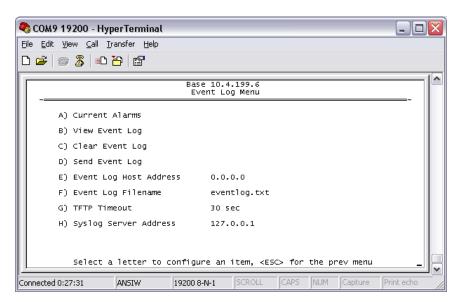

| Parameter             | R/W | Description                                                             |
|-----------------------|-----|-------------------------------------------------------------------------|
| A) Current Alarms     |     | Display a list of the alarms currently active within the radio.         |
| B) View Event Log     |     | Scroll through the historical list of radio events and alarms.          |
| C) Clear Event Log    |     | Erase all history of radio events and alarms.                           |
| D) Send Event Log     |     | Begin a TFTP transfer of the historical list of all radio events to the |
|                       |     | IP Address given by "Event Log Host Address".                           |
| E) Event Log Host     | R/W | The IP Address of the server that will accept TFTP transfer of the      |
| Address               |     | Event Log.                                                              |
| F) Event Log Filename | R/W | The file name on the server for the event log.                          |
| G) TFTP Timeout       | R/W | If the radio cannot reach the TFTP server, it waits this long before    |
|                       |     | giving up at each step in the process.                                  |
| H) Syslog Server      | R/W | As events and alarms occur in real time, send them via the              |
| Address               |     | standard SYSLOG protocol (RFC 3164) to the server at this IP            |
|                       |     | Address.                                                                |

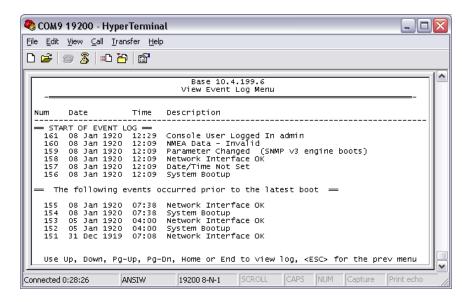

This screen displays the event number, date and time, and event or alarm for each occurrence.

### 5.9 Device Information Menus

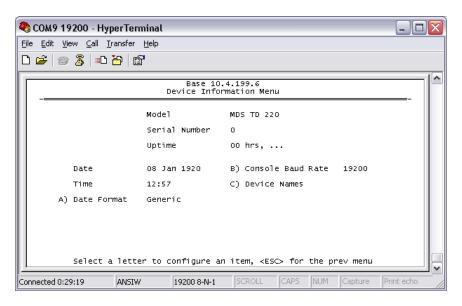

| Parameter            | R/W | Description                                                                                          |
|----------------------|-----|----------------------------------------------------------------------------------------------------|
| Model                | R   | The Model Type of the radio.                                                                         |
| Serial Number        | R   | The factory-assigned unique radio Serial Number.                                                     |
| Uptime               | R   | The number of elapsed hours, minutes, and seconds since the radio last rebooted.                     |
| Date                 | R   | The Date from the GPS receiver.                                                                      |
| Time                 | R   | The Time from the GPS receiver.                                                                      |
| A) Date Format       | R/W | Change how the date and time are displayed.                                                          |
| B) Console Baud Rate | R/W | The serial port rate the console will communicate at.                                                |
| C) Device Names      |     | Access the Device Names menu where you can modify the user-programmable name strings for this radio. |

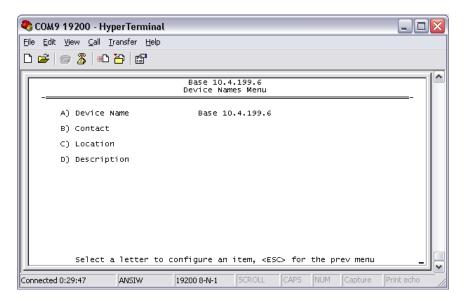

| Parameter      | R/W | Description                                                                            |
|----------------|-----|----------------------------------------------------------------------------------------|
| A) Device Name | R/W | Free-form field where you can enter a nickname for this radio.                         |
| B) Contact     | R/W | Free-form field where you can indicate who to contact in case the radio needs service. |
| C) Location    | R/W | Free-form field where you can describe the site at which the radio is installed.       |
| D) Description | R/W | Free-form field where you can enter details describing this radio.                     |

# 5.10 Maintenance/Tools Menus

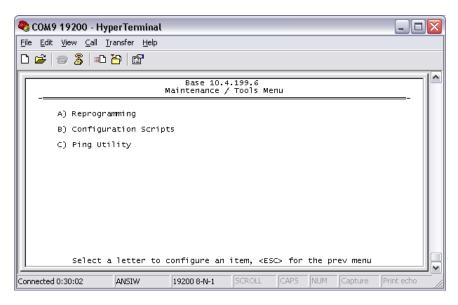

| Parameter                   | R/W | Description                                                                                                    |
|-----------------------------|-----|----------------------------------------------------------------------------------------------------|
| A) Reprogramming            |     | Access the Reprogramming menu where you can upgrade the radio's firmware.                                                                 |
| B) Configuration<br>Scripts |     | Access the Configuration Scripts menu where you can save and restore the radio's configuration to and from a text file via a TFTP server. |
| C) Ping Utility             |     | Access the Ping Utility menu where you can confirm Ethernet communications with one or more hosts.                                        |

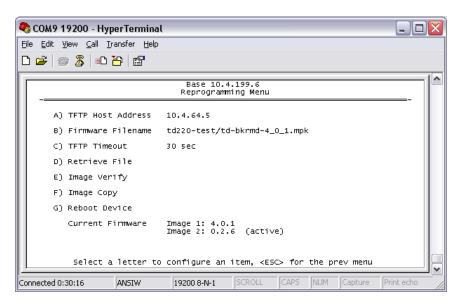

| Parameter            | R/W | Description                                                          |
|----------------------|-----|----------------------------------------------------------------------|
| A) TFTP Host Address | R/W | The IP address of the TFTP server from which you will download a     |
|                      |     | new firmware image.                                                  |
| B) Firmware Filename | R/W | The file name for the firmware image. This file must exist on the    |
|                      |     | server.                                                              |
| C) TFTP Timeout      | R/W | If the radio cannot reach the TFTP server, it waits this long before |
|                      |     | giving up at each step in the process.                               |
| D) Retrieve File     |     | Command the radio to request the firmware image from the TFTP        |
|                      |     | server.                                                              |
| E) Image Verify      |     | Command the radio to perform a check of the firmware image in        |
|                      |     | memory.                                                              |
| F) Image Copy        |     | Command the radio to copy the active firmware image to the           |
|                      |     | inactive position.                                                   |
| G) Reboot Device     |     | Command the radio to restart using one of the firmware images.       |
| Current Firmware     |     | Shows the version number of both firmware images, plus which         |
|                      |     | one is currently executing.                                          |

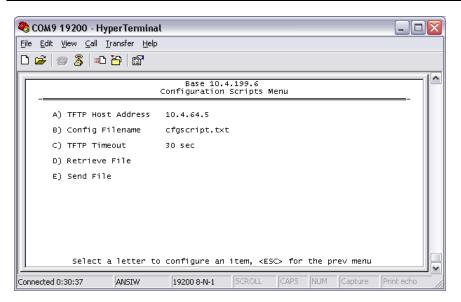

| Parameter            | R/W | Description                                                                                                 |
|----------------------|-----|----------------------------------------------------------------------------------------------------|
| A) TFTP Host Address | R/W | The IP address of the TFTP server to or from which you will upload or download a configuration script.      |
| B) Config Filename   | R/W | The filename to or from which you will save or restore the radio's configuration.                           |
| C) TFTP Timeout      | R/W | If the radio cannot reach the TFTP server, it waits this long before giving up at each step in the process. |
| D) Retrieve File     |     | Command the radio to get the file from the TFTP server.                                                     |
| E) Send File         |     | Command the radio to send the file to the TFTP server.                                                      |

Configuration scripts are used to store and duplicate radio settings. To use this facility, send the configuration file from a radio to the TFTP server. It can then be archived or edited and retrieved from the same or different radios. For more information, contact GE MDS.

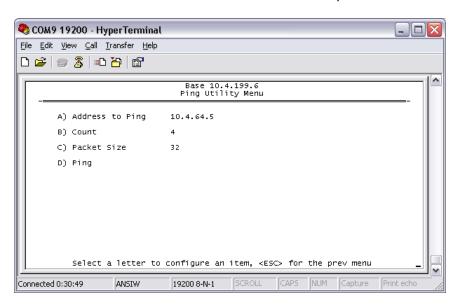

| Parameter          | R/W | Description                                                    |  |
|--------------------|-----|----------------------------------------------------------------|--|
| A) Address to Ping | R/W | The IP address of the network host to which you will send test |  |
|                    |     | messages.                                                      |  |
| B) Count           | R/W | The number of test messages you will send.                     |  |
| C) Packet Size     | R/W | The number of Bytes each test message will contain.            |  |
| D) Ping            |     | Command the radio to begin the ping test.                      |  |

# 6 Troubleshooting

Here are some tips to help resolve issues when operating the TD220.

| Symptom                                                                                | Possible Cause                                                                                                    |
|----------------------------------------------------------------------------------------|----------------------------------------------------------------------------------------------------|
| Radio is alarmed (PWR LED is flashing)                                                 | Check the alarm list accessible from the Starting Information Screen.                                                                                                    |
| Alarm: GPS PPS Not Available                                                           | Radio is not receiving a PPS.                                                                                                    |
| Alarm: GPS Signal Inverted                                                             | Although a PPS has been detected, it is in the ACTIVE state for more than a half of a second.  Try switching the PPS Polarity setting on the GPS Configuration Menu.                         |
| Alarm: NMEA Data – Invalid                                                             | The radio is not receiving valid NMEA GGA Sentences. Verify that the NMEA Baud rate is set correctly and verify that the GPS is outputting ASCII GGA sentences (and no others, if possible). |
| Radio shows messages are received via Ethernet, but it will not transmit over the air. | Radio is alarmed.                                                                                                    |

# 7 ITCSLOG Utility

The ITCSLOG utility is a PC program that receives, displays and captures logging messages sent from TD220 radios. ITCSLOG messages are diagnostic messages used to track and analyze the message flow between radios.

The radios generate two log messages for each payload message it processes. The first message is the Header Message and it contains the information about the processing of the payload message. This information is displayed on the ITCSLOG Window (below). The second log message contains a copy of the Payload data.

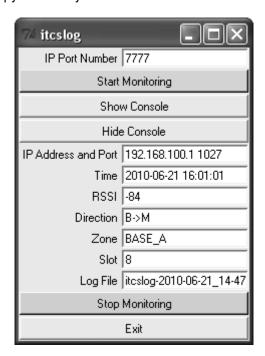

| Parameter           | Action | Description                                                                                                    |
|---------------------|--------|----------------------------------------------------------------------------------------------------|
| IP Port Number      | R/W    | The port this program will use to receive ITCSLOG messages. This program can collect log messages from multiple radios as long as they have an Ethernet connection and are configured with the correct IP Address and Port Number.                                                                                                    |
| Start Monitoring    | Button | Causes the program to start processing log messages.  1. Create the log file, 2. Open the UDP Port 3. Read and process log messages                                                                                                    |
| Show Console        | Button | Causes the program to display the capture console window.                                                                                                    |
| Hide Console        | Button | Causes the program to hide the capture console window. The program is still processing messages while the console is hidden.                                                                                                    |
| IP Address and Port | R      | The IP Address and output port of the radio sending this log message.                                                                                                    |
| Time                | R      | The Date and Time when the PC received the message. This is based on the PC's time.                                                                                                    |
| RSSI                | R      | The RSSI value of the message when received by the radio. This field is only populated for messages received OTA by the reporting radio.                                                                                                    |
| Direction           | R      | Indicates whether the message is Base to Mobile (B->M) or Mobile to Base (M->B).                                                                                                    |
| Zone                | R      | Indicates the type of radio transmitting the message OTA. It may be BASE_A, BASE_B, BASE_C or MOBILE. Note that a Base may transmit a message in a second other than it's own.                                                                                                    |
| Slot                | R      | This is the Timeslot the message was transmitted/received in. The value 1-24 represents the 3 seconds within the EPOCH and the 8 timeslots within a second.  Note that for log messages prior to release 1.4.0 did not include the slot value. This field is set to "N/A" for these messages.  Note also that the Timeslot value of zero is used to indicate messages that were not transmitted due to their age. The field is set to "Dropped" for these messages. |
| Log File            | R      | This is the name of the file used to capture the message log. The file name includes the date and time that the capture was started.                                                                                                    |
| Stop Monitoring     | Button | Causes the program to stop processing log message.  1. Stop reading log messages 2. Close the log file 3. Close the UDP Port                                                                                                    |
| EXIT                | Button | Causes the program to stop processing log messages (if it is) and terminate.                                                                                                    |

Below are lines taken from a log file created by the ITCSLOG utility. These lines reflect the processing of a single payload message. First, there is a Header Message from a Mobile, which is about to transmit a message in Timeslot 21. Next, the Data Message shows the content of the payload message, which will be transmitted. The next Header Message is from the Base radio that received the payload message OTA. This Header Message reflects that the message was received from a Mobile in Timeslot 21.

2010-06-11 14:11:47: Received 12 bytes from 10.4.199.10 1026:

2010-06-11 14:11:47: Header Message: TX ZONE MOBILE DIR M->B Slot 21

2010-06-11 14:11:47: dc ba 98 76 83 00 00 00 00 00 64 15

2010-06-11 14:11:47: Received 100 bytes from 10.4.199.10 1026:

2010-06-11 14:11:47: Data Message

```
2010-06-11 14:11:47: 31 50 31 5f 38 33 35 31 32 32 34 30 32 31 33 36 31 32 35 33 39 33 37 39 39 31 38 38 31 33 30 39 37 37 37 33 32 37 39 39 31 38 34 31 31 33 35 35 32 31 31 31 30 34 31 30 37 30 34 35 31 30 39 35 2010-06-11 14:11:47: Received 12 bytes from 10.4.199.100 1027: 2010-06-11 14:11:47: Header Message: RX RSSI -60 ZONE MOBILE DIR M->B Slot 21 2010-06-11 14:11:47: dc ba 98 76 83 00 00 00 c4 00 64 15 2010-06-11 14:11:47: Data Message 2010-06-11 14:11:47: Data Message 2010-06-11 14:11:47: Data Message 2010-06-11 14:11:47: 31 50 31 5f 38 33 35 31 32 32 34 30 32 31 33 36 31 32 35 33 39 33 37 39 39 31 38 34 31 30 31 35 33 30 39 34 30 31 32 39 39 39 33 32 35 34 32 39 36 31 30 32 33 31 36 31 31 31 30 39 38 38 31 33 30 39 37 37 37 33 32 37 39 39 31 38 34 31 31 33 35 35 32 31 31 31 30 34 31 30 37 30 34 35 31 30 39 35
```

The following lines show the log messages for a payload message that was dropped by the transmitting Mobile radio due to age.

```
2010-06-11 10:55:30: Received 12 bytes from 10.4.199.10 1026: 2010-06-11 10:55:30: Header Message: TX ZONE MOBILE DIR M->B Dropped 2010-06-11 10:55:30: dc ba 98 76 83 00 00 00 00 00 64 00 2010-06-11 10:55:30: Received 100 bytes from 10.4.199.10 1026: 2010-06-11 10:55:30: Data Message 2010-06-11 10:55:30: 33 33 50 31 5f 32 31 30 36 32 32 31 30 30 36 36 36 34 34 30 34 38 36 39 35 31 38 36 35 33 33 34 35 33 34 34 36 32 35 31 33 34 38 31 30 32 35 38 36 32 33 31 36 31 32 33 31 35 38 33 33 39 32 30 34 37 31 31 31 31 35 34 35 34 36 32 37 38 37 36 37 30 31 30 39 39 39 34 38 35 31 30 34 33 34 30 37 37 37 35 33
```

# 8 Change Log

|         |            | <u> </u>  |                                                                                                    |
|---------|------------|-----------|----------------------------------------------------------------------------------------------------|
| Version | Date       | Author    | Changes                                                                                                    |
| 7       | 11/19/2009 | T. Mayo   | Added change log.                                                                                                    |
|         |            |           | Added correct product photos.                                                                                                    |
|         |            |           | <ul> <li>Added figures to describe IP traffic mechanism.</li> </ul>                                                                                                    |
| 8       | 1/25/2010  | T. Mayo   | <ul> <li>Corrected polling instructions to adjust the IP ports to use with the Base and Mobile Parm Poller programs.</li> <li>Added information on connecting a GPS receiver to the</li> </ul> |
|         |            |           | base radio.                                                                                                    |
| 9       | 2/1/2010   | T. Mayo   | <ul> <li>Corrected parm poller screen shots and description to<br/>indicate the correct ITCS address byte order in the PC<br/>application vs. in the radio's menu.</li> </ul>                  |
| 10      | 6/22/2010  | K. Tuttle | Updated to reflect:  RX Timeslots on Wireless Status Screen  TX Timeslot on Wireless Status Screen  OBC Info Packet En/Disable on Mobile System  Configuration Menu.  Added ITCSLOG Appendix   |
| 12      | 1/10/2011  | T. Mayo   | <ul> <li>Updated to include FCC Part 80 notice.</li> <li>Corrected formatting for Section 5.9.</li> </ul>                                                                                      |